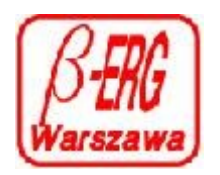

# **INSTRUKCJA REGULATORA PRZEPLYWU / CIŚNIENIA ERGM.140.2dcc**

## **1. Wstęp**

Regulator przepływu ERGM.140.2dcc jest zestawem regulatora przepływu ERG-140.2ds i sterownika mikroprocesorowego MPSc-140 wbudowanym w jedną obudowę o wymiarach regulatora analogowego ERG-139.2fs . Zestaw ten pozwala na sterowanie i monitoring przepływu 40 gazów technicznych z dokładnością i powtarzalnością dotychczas produkowanych regulatorów ERG.139.2fs.

Regulator przepływu ERGM.140.2dcc jest wyposażony:

- w system oprogramowania mikroprocesora realizujący autozerowanie,
- powrót do przerwanej pracy jeżeli przerwa wystapiła w wyniku zaniku zasilania,
- totalizer pozwalający na zliczanie ilości przetaczanego gazu,
- możliwość stabilizacji ciśnienia w komorach reakcyjnych pracujących pod określonym, stabilizowanym wielkością strumienia, ciśnieniem i pod podciśnieniem. Wielkość strumienia przetaczanego gazu może być zliczana lub stanowić odnośnik do przygotowania mieszanek o stałym składzie procentowego udziału składników w całkowitym przetaczanym strumieniu mieszanki gazowej,
- możliwość programowania procesu przetaczania gazu SEQ wielkości przepływu/ciśnienia w 20 krokach w funkcji czasu od pojedyńczych sekund do max. 18,2godz w jednym kroku,
- zestaw trzech regulatorów tego typu może być zaopatrzony w zasilacz impulsowy ERG-Z3, który pozwala na zrealizowanie powyższych możliwości i jest zaopatrzony w optoizolowane wyjście sieciowe ModBus\*) przez port RS-485 oraz opcjonalnie wejście na głowicę próżniową SETRA model 730.

 Do pomiaru ciśnienia można zastosować dowolne mierniki ciśnienia o sygnale wyjściowym w zakresie 0..10VDC lub dowolny regulator ciśnienia naszej produkcji ERGMPXXXU/D

Do monitorowania pracy i sterowania regulatorem ERGM.140.2sd przygotowano program MONITOR-2 pracujacy pod OS WINDOWS. Można też sterować i monitorować regulator z dowolnego programu odczytując rejestry poprzez sieć ModBus. Opisanie sterowania i monitorowania w sieci ModBus jest dostępne w zakładce INSTRUKCJE, na naszej stronie internetowej, w pliku:

opis \_program\_ERGM\_140\_2sd-ModBus.pdf.

**2. Parametry techniczne regulatora przepływu ERGM.140.2dcc**.

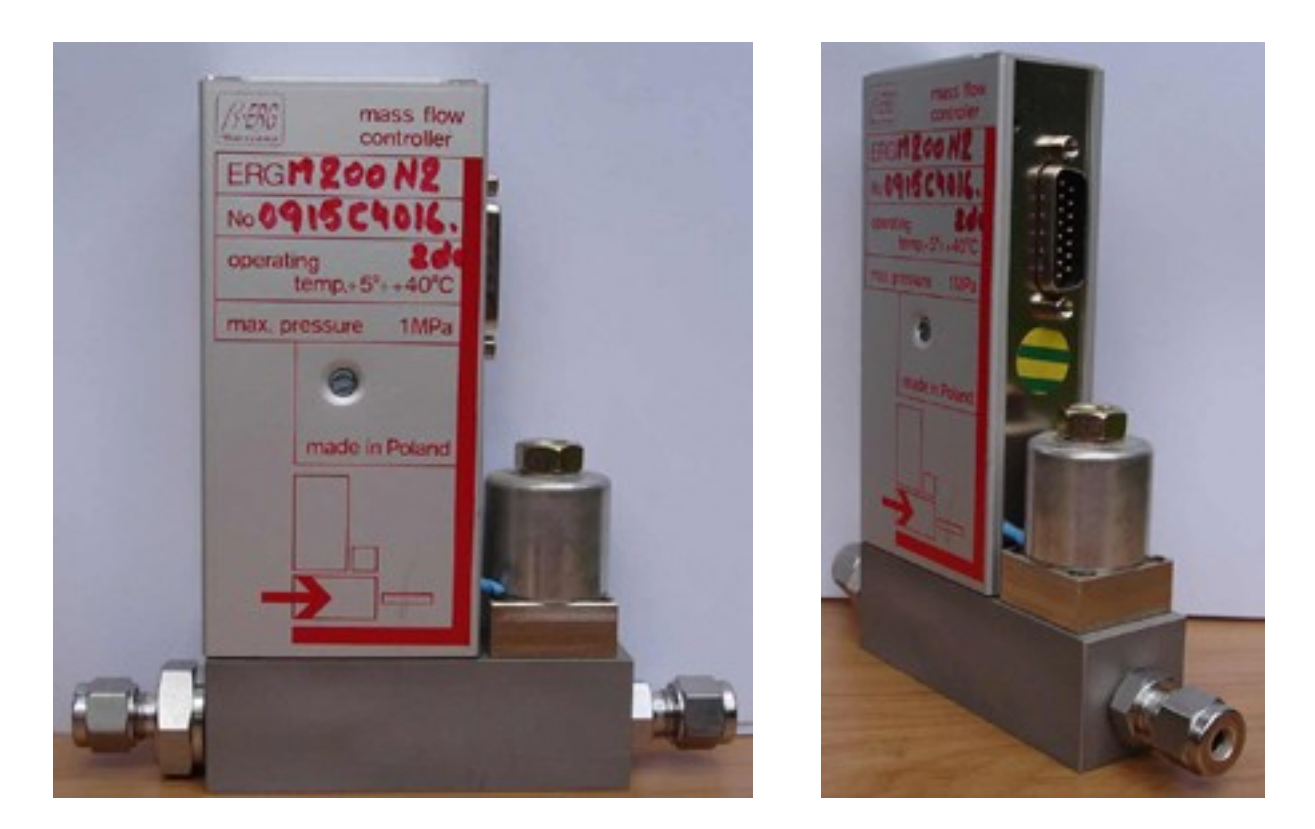

Parametry techniczne regulatora przepływu nie odbiegają w sposób znaczący od wersji ERG.139.2fs. Podstawową różnicą jest zmiana wyprowadzeń zaworu i napięć zasilających. Dodano napięcie izolowane +5VDC ( pin 6) i -5VDC ( pin 2 ), które używane jest w wesji "M"(z zintegrowanym sterownikiem mikroprocesorowym). Zmiany te wykluczają zasilanie ERGM.140.dcc z dotychczasowych sterowników ERG1MPSc przeznaczonych wyłącznie do zasilania regulatorów typu ERG.139.2fs i opcjonalnej wersji ERG.140.2sd.

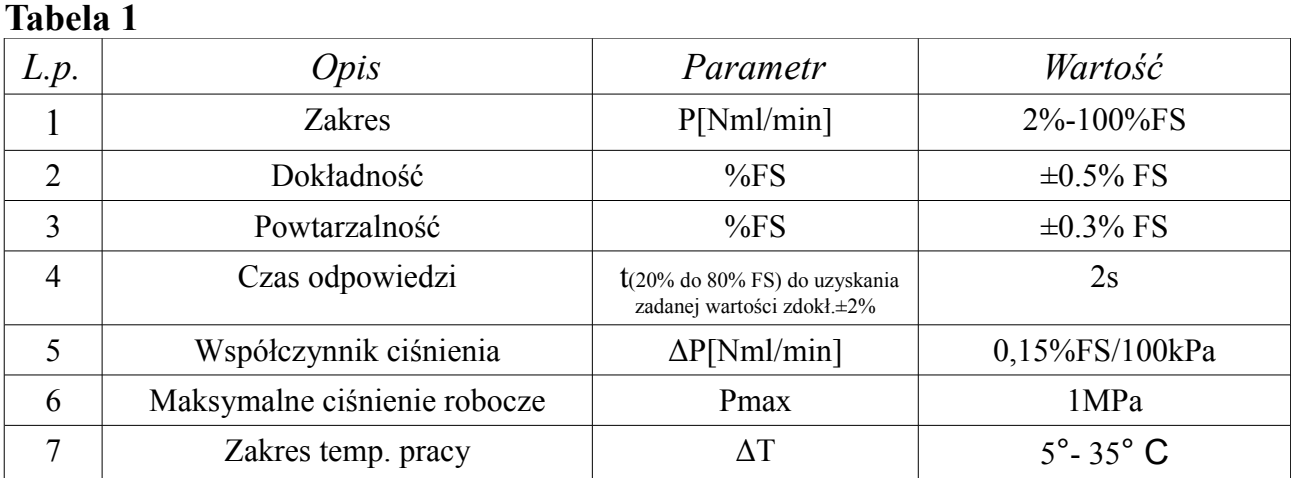

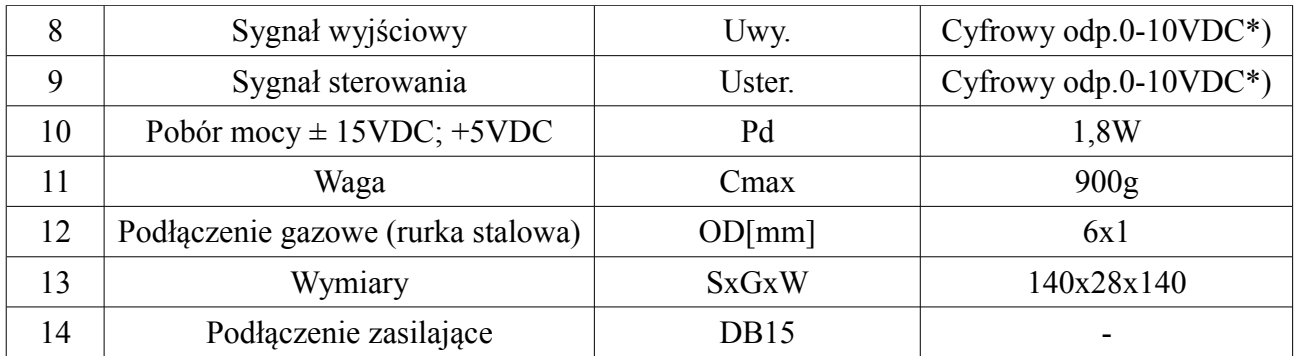

## **3. Opis działania regulatora przepływu**

Pomiar ilości przepływającego gazu realizuje się poprzez pomiar rozkładu temperatury wzdłuż przewodu czujnika, przez który przepływa gaz. Na przewodzie ( rurce pomiarowej ) zamontowano dwa rezystory pomiarowe , których temperaturę wymusza się przez przepływ stabilizowanej wartości prądu. Rozkład temperatury takiego układu jest zbliżony do funkcji  $y(x)=A \cos 2$ . X/Xo czyli ma charakter krzywej "dzwonowej". Przepływ gazu przez rurkę pomiarową powoduje zachwianie tego rozkładu temperatur i tym samym zachwianie równowagi mostka pomiarowego, którego jedną z gałęzi stanowią umieszczone na rurce pomiarowej rezystory. Zmiany te są zobrazowane na rysunkach czujnika.

Zmiany rezystancji czujnika wykonanego z materiałów o odpowiednim współczynniku termicznym są wzmacniane w układzie pomiarowym i stanowią sygnał pomiarowy ( $\dot{0} \div 10V$ ). Sygnał ten jest proporcjonalny do ilości przepływającej masy gazu, a w efekcie po zastosowaniu odpowiednich współczynników konwersji jest proporcjonalny do przepływającej objętości gazu i opisany jest zależnością:

### $U_{\nu}$ =KN $C_{0}\rho P$

gdzie: K -stała czujnika; N -współczynnik korekcji molekularnej; Cp -ciepło właściwe gazu [cal/g °K]; ρ -ciężar właściwy gazu w temp. 0°C [G/dm3] P – przepływ gazu [cm3/min]; Uv -wynik pomiaru [V]

Sterowanie zaworem regulacyjnym w pętli sprzężenia zwrotnego powoduje stabilizację przepływu. Uzyskuje się to w wyniku porównania sygnału pomiarowego z sygnałem sterującym w układzie komparatora. Wynik porównania jest sygnałem przetworzonym na prąd sterowania zaworu. Zawór regulatora jest specjalną konstrukcją zapewniającą płynne, pozbawione tarcia, przemieszczanie rdzenia zaworu w obudowie, co umożliwia płynną regulację nadążającą za zmianami przepływu wynikającą z ruchu masy gazu w czujniku pomiarowym. Każdy układ elektroniczno - mechaniczny charakteryzuje się pewnym, określonym konstrukcją, czasem reakcji. Układ sterujący zaworem ma dobraną odpowiednio dużą stała całkowania dla przebiegów bardzo wolnych, reaguje jednak wystarczająco szybko na niewielkie zmiany przepływu masy gazu co zapewnia stabilizację przepływu masy gazu.

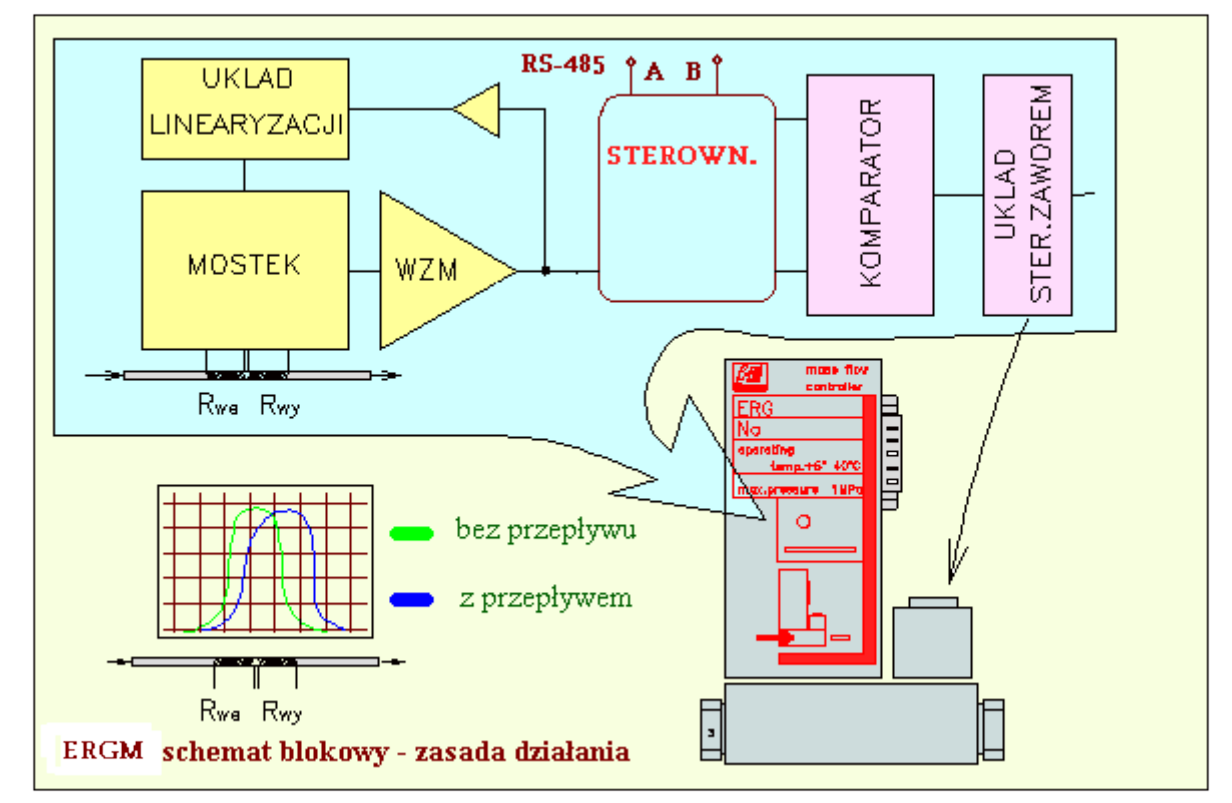

Na rysunki nr 3.1 pokazano schematycznie zasadę działania regulatora cyfrowego.

Rys. 3.1 Schemat poglądowy działania regulatora przepływu.

 Stała czasowa układu czyli czas odpowiedzi układu musi być dobrany tak, aby stabilizacja przepływu była optymalna. Stwarza to jednak problem przeregulowań podczas załączania przepływu. Duże przeregulowania dochodzące kilku % FS są normą przy załączaniu przepływu od zera do dużego przepływu zbliżonego do FS. W takich przypadkach należy stosować zwięszony czas dochodzenia do zadanej wartości. Mikroprocesorowy sterownik wbudowany do ERGM.140.dcc jest wyposażony w trzy stopnie osiągania zadanej wartości nastawy. Czas narastania sygnału określony jest w V/min i umożliwia dobranie bardziej asymptotycznego charakteru dochodzenia do zadanej wartości przepływu z minimalnym przeregulowaniem nie większym niż ±1% FS. Dodatkowo w systemie SEQ jest możliwość zadania dowolnego czasu liniowego narastania napięcia sterującego nawet do 18,2 godz. maksymalnie w jednym kroku.

### **4. Opis działania regulatora ciśnienia**

Pomiar ciśnienia realizowany jest w podobnym ukladzie elektronicznym przy zastosowaniu czujnika ciśnienia z serii NPI-19A. Pominięto układ linearyzacji jako zbędny dla liniowego czujnika ciśnienia NPI-19A z liniowością w zakresie

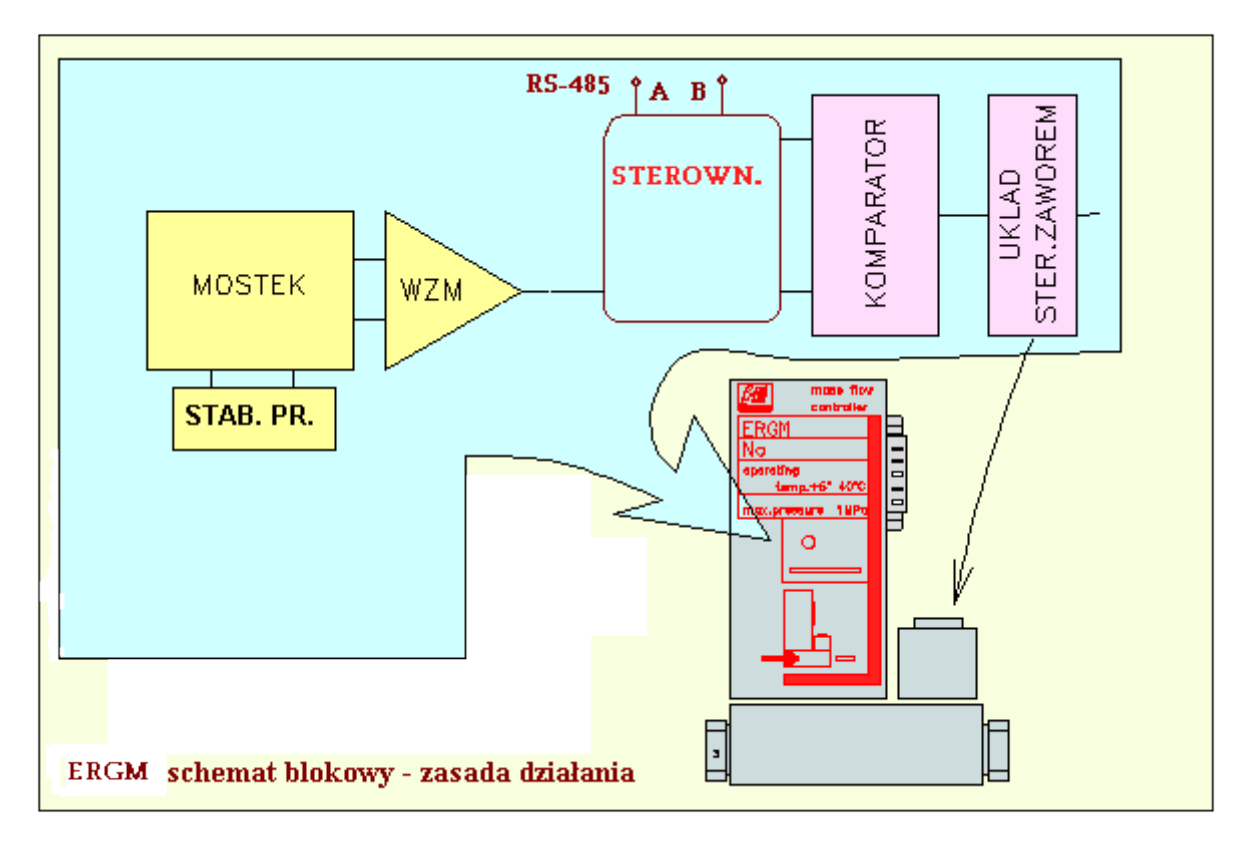

pomiarowym ± 0,20% FS. Wprowadzono układ stabilizacji prądu czujnika.

Rys. 4.1 Schemat poglądowy działania regulatora ciśnienia.

Czujniki te pracują ze stabilizacją prądu mostka zaopatrzoną w kompensację temperaturową co podwyższa stabilność pomiaru ciśnienia w zakresie od -5º C do 60ºC z maksymalnym uchybem ±0,5% wskazania maksymalnego.

# **5. Opis wyprowadzeń DB15M**

W Tabeli 2 pokazano funkcje wyprowadzeń sygnałów i wejścia zasilania.

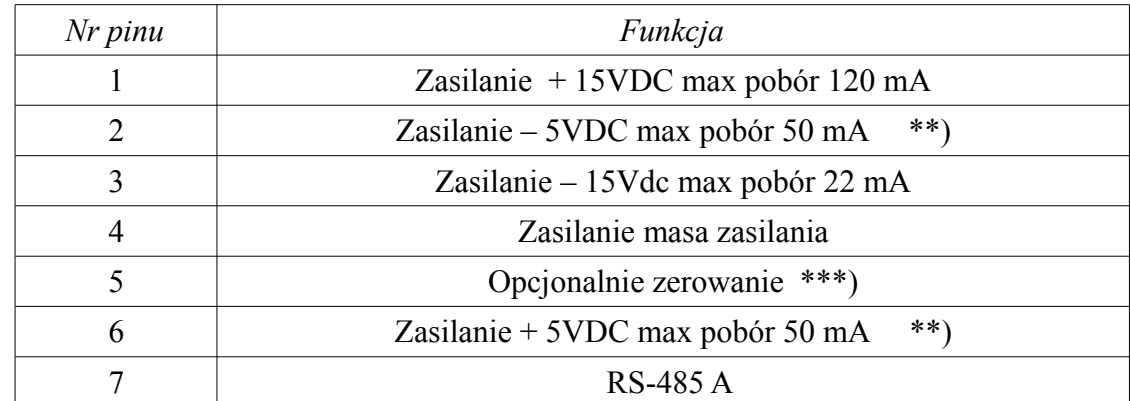

**Tabela2**

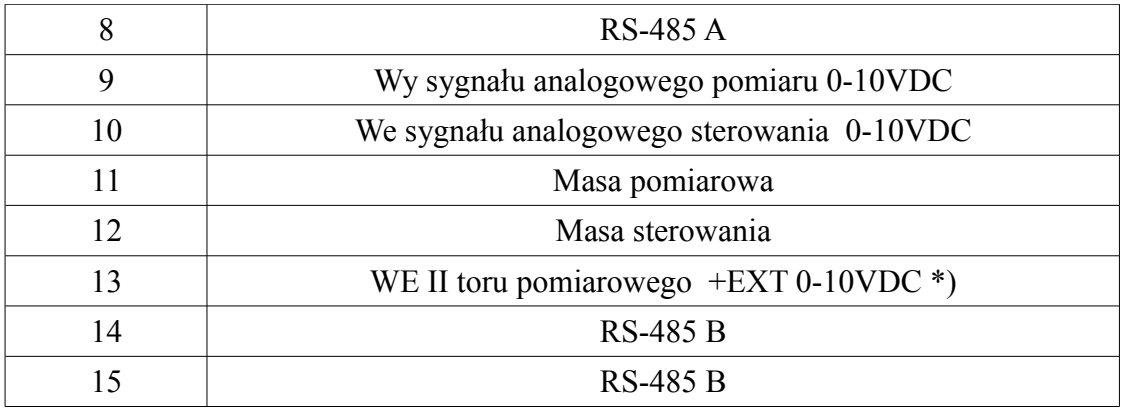

\*) w wykonaniu opcjonalnym bez sterownika można na to wyprowadzenie podać sygnał sterujacy. \*\*) w wykonaniu opcjonalnym NC

\*\*\*) w wykonaniu opcjonalnym autozerowanie.

Na obudowę złącza DB15M wyprowadzono masę obudowy stanowiąca ekran elektrostatyczny z zaleceniem do podłączania uziemienia zasilania.

# **6. Ustawienie adresów ModBus\*) i szybkości transmisji BoudRate.**

Wszystkie ustawienia i monitorowanie pracy jest możliwe z programu nadzorujacego pracę sterownika np. programu pracujacego pod WINDOWS MONITOR-2 . W pierwszej kolejności należy ustawić parametry transmisji danych pomiędzy komputerem i sterownikiem.

 **Przed przystąpieniem do ustawień należy bezwzględnie wyłączyć zasilanie sieciowe 230VAC oraz odłączyć od zasilacza regulator typu ERGM.140.2dcc przez odłączenie taśmy z wtykiem DB15.**

- Ustawienie adresów i szybkości transmisji wykonuje sie po zdjęciu obudowy elektroniki odkręcajac śrubę M2,5 na części z opisem modelu.
- W środkowej części płytki drukowanej znajdują się dwa przełaczniki 4-ro pozycyjne ( dipswich'e ) jak na rys. 6.1, usytuowanie przełaczników na płytce drukowanej na rys 6.2

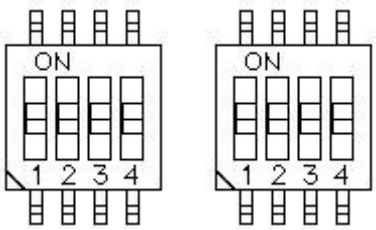

Rys 6.1. Schemat i widok dipswich'y opisanych BR i MBA

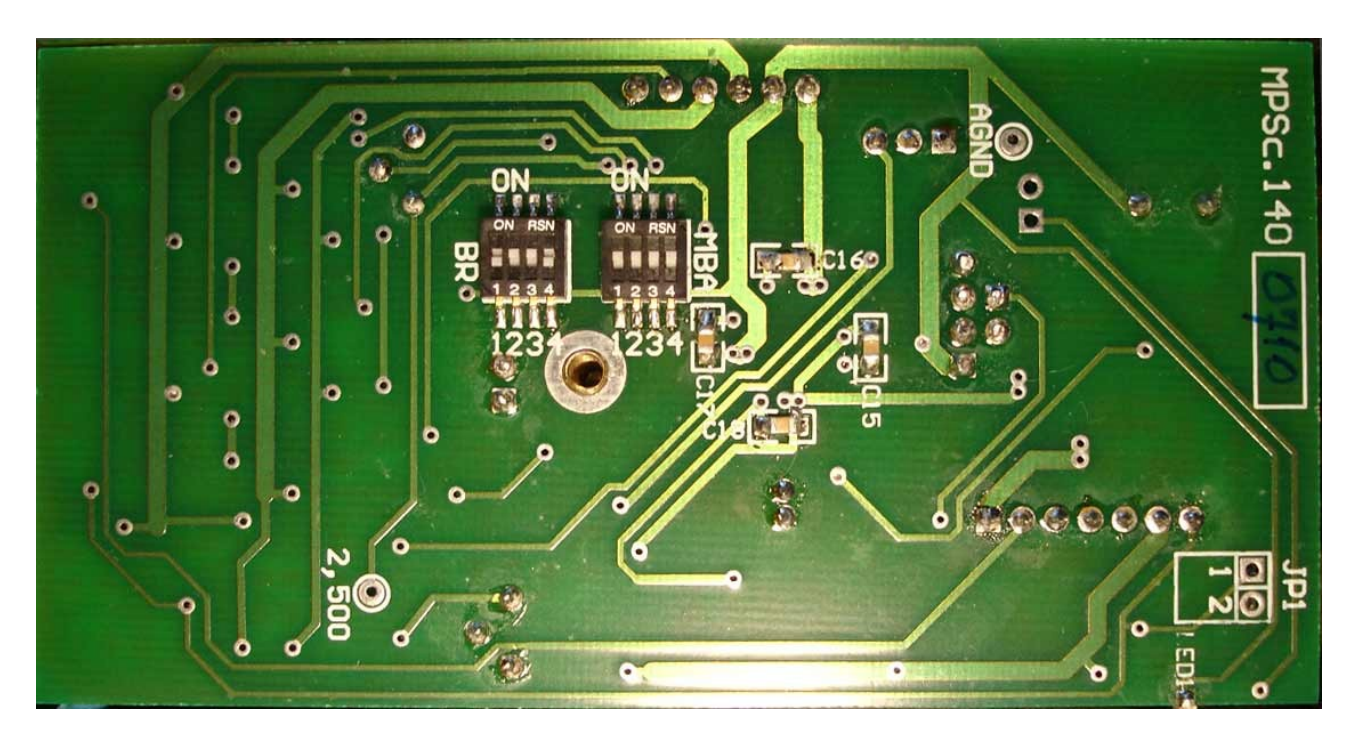

Rys.6.2 Rozmieszczenie przełaczników BR i MBA

## **Ustawienie szybkości transmisji BoudRate.**

 Przełącznik lewy ( dipswich lewy ), opisany BR, służy do ustawienia szybkości transmisji i do ustawień fabrycznych przełącznik oznaczony 1. Ten przełącznik należy pozostawić zawsze w pozycji OFF. Przełączanie w pozycję ON może spowodować nieodwracalne zmiany usuwalne tylko w serwisie producenta.

 Wszystkie przełączniki ustawione w pozycji ON stan 0;0;0;0. Tylko przełączniki 2;3;4; służą do ustawienia BoudRate wg zależności:

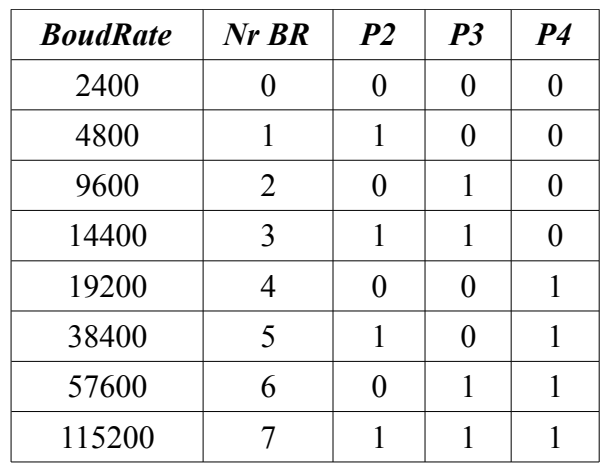

Zależność: *BoudRate= P2 + 2\*P3+4\*P4;*

pozycja ON => 0; pozycja OFF => 1;

Taką samą wartość, jak ustawiona BoudRate powyżej, należy ustawić w komputerze w programie MONITOR-2 służącym do kontroli ustawień i przepływu/ciśnienia za pomocą regulatora ERGM.140.2dcc lub w dowolnym sterowniku PLC kontrolującym proces przetaczania gazu w sieci ModBus.

 Przełącznik prawy ( dipswich prawy ), opisany MBA ( ModBus Address), służy do ustawienia adresów ModBus\*). Analogicznie jak w dipswichu lewym stan początkowy to wszystkie przełączniki ustawione na ON stan => 0;0;0;0;

## **Ustawienie adresu ModBus\*)**

Zależność: *ModBus\*) address = 1 + P1 + 2\*P2 + 4\*P3 + 8\*P4;*

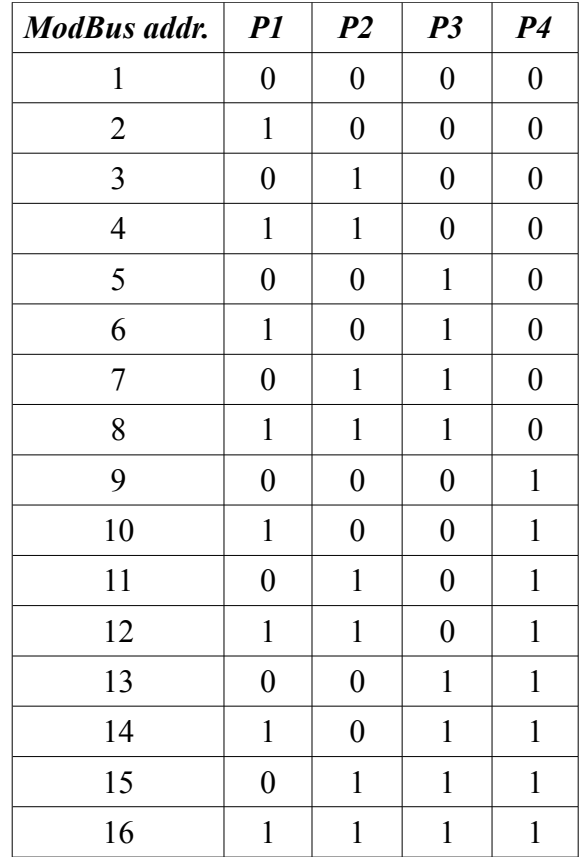

Po wykonaniu odpowiedniego do potrzeb ustawienia należy założyć osłonę elektroniki i podłączyć kabel zasilający do gniazda DB15; dokręcić śruby zabezpieczające, załączyć zasilanie. Po zakończeniu autozerowania regulator jest gotowy do pracy.

### **7. Autozerowanie i powrót do ostatnich ustawień po zaniku zasilania.**

Autozerowanie jest funkcją ustawianą z menu ( <CONFIG>/Miscelanous > z programu MONITOR-2 ) w sterowniku i zabezpiecza uruchomienie trzech funkcji:

- Sygnał głosowy ( Enable beep ) potwierdzający wydane komendy ( dwa beep ) i błędy w wydanym poleceniu ( jeden beep ).
- Autozerowanie ( Initial clibration )każdorazowe wyzerowanie regulatora uruchamiane w momencie załączenia napięć zasilania.
- Powrót ( Restore last state after reset ) do zadanych parametrów przepływu po stabilizacji temperatury regulatora i jego wyzerowaniu. Wszystkie parametry ustawione przed zanikiem napięcia zasilania wraz z dalszym zliczaniem ilości przetoczonego gazu zostają zapisane w pamięci mikroprocesora i uruchamiane na podstawie zapisanych w pamięci mikroprocesora danych po powrocie do stabilnej pracy regulatora.

**UWAGA:** Pozostawienie załączonych tych trzech funkcji powoduje z chwilą wyłączenia napięcia zasilania zapamiętanie ostatnich ustawień i ich uruchomienie po fazie stabilizacji termicznej ( max 20 min. ) i autozerowaniu wejście regulatora w stan poprzednio zadanego przetaczania gazu.

## **8. Zasilanie i podłączenie do komputera lub PLC**

Do zasilania i podłączenia do sieci ModBus należy zastosować zasilacz ERG.Z3.3U/4U. Zapewnia on zasilanie regulatora przepływu / ciśnienia we wszystkie niezbędne napięcia do poprawnej pracy stabilizowane w zakresie 110V do 230VAC 50/60Hz. Podłączenie RS-485 poprzez wtyk RJ-12 powszechnie stosowany w połączeniach telefonicznych. Do podłaczenia do komputera PC należy zastosować dowolny konwerter USB<=>RS485 lub konwerter RS232<=>RS-485. Po ustawieniu parametrów BR i MBA identycznych w komputerze / PLC i regulatorze przepływu / ciśnienia można przystąpić do pracy z programem MONITOR – 2 ustawiając poziom strumienia przetaczanego gazu lub poziom ciśnienia zgodnie z instrukcją programu MONITOR.

### **9. Podłączenia wejścia i wyjścia gazów.**

W standardzie na wejściu i wyjściu regulatorów zastosowano złączki zaciskowe typu Swagelok na przewód SS OD 6mm ze ścianką 1mm. Na wejściu do regulatora przepływu zastosowano złączkę z gwintem ISO 3/8" zaopatrzoną w filtr siatkowy zabezpieczający wnętrze regulatora przed dużymi, powyżej 300um cząstkami stałymi, jednocześnie powodujący rozbicie strumienia gazu z przewodu OD6mm w strumień laminarny o średnicy komory pomiaru przepływu.

Na wyjściu regulatora przepływu jest dostępny w standardzie gwint wewnętrzny pod złaczkę ISO 1/8" i złaczka zaciskowa typu Swagelok na przewód SS OD 6mm ze ścianką 1mm. Wszystkie regulatory przepływu są skalowane przy róznicy ciśnień We i Wy 100kPa. Poprawna praca regulatora jest jeszcze możliwa przy różnicy ciśnień We-Wy 50 kPa dla przepływów do 2NL/min. Powyżej tego strumienia spadek ciśnienia na zaworze ERG.Z40.XX zabudowanym do regulatora musi rosnąć.

W regulatorach ciśnienia wejście i wyjście regulatorów jest zależne od funkcji regulatora stabilizującego ciśnienie. Objętość, w której jest stabilizacja ciśnienia zawsze jest podłączona z tą częścią stabilizatora gdzie znajduje się czujnik ciśnienia tu jest złączka z gwintem 3/8" a od strony zaworu złączka z gwintem 1/8". Rozumiemy wyjście dla regulatorów D dostarczających gaz **do objętości stabilizacji** i wejście regulatorów U zainstalowanych na wyjściu objętości stabilizacji ,gdzie gaz jest z niej wypuszczany aby utrzymać wartość stabilizowanego ciśnienia. Uszczelnienia standardowe to oringi z gumy fluorowej o twardości zależnej od stosowanego ciśnienia od strony zaworu O9mm x 1.5mm a od strony czujnika O16mm x 2mm.

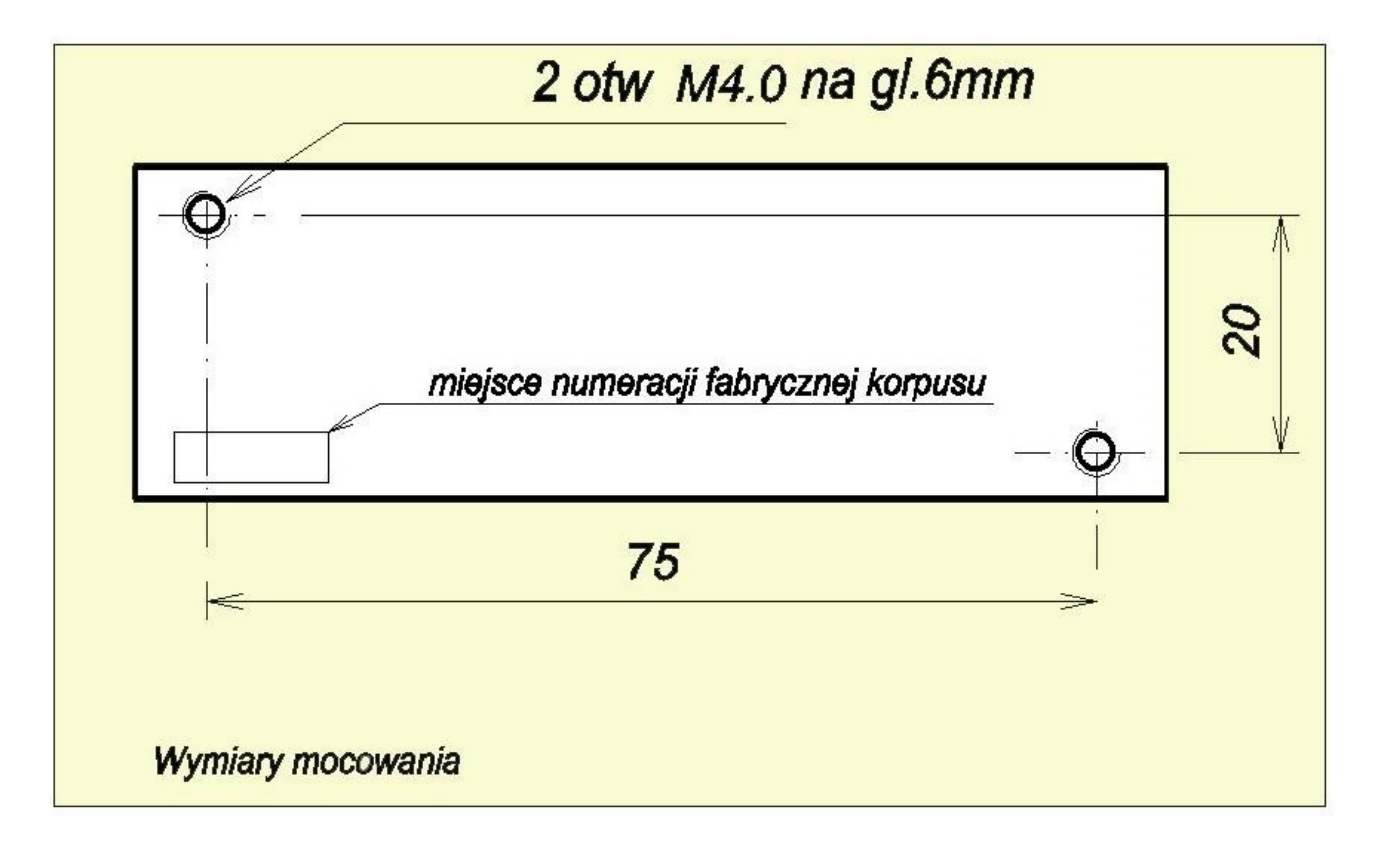

#### **10. Wymiary mocowania regulatora ERGM.140.2dcc**

## **11. Zastosowanie programu MONITOR-2 do sterowania i kontroli regulatorów z rodziny ERGM.140.2dcc**

Ustawienia i odczyt wykonuje sie wyłącznie na ekranie komputera z zainstalowanym programem MONIOTOR-2 przeznaczonym do współpracy z PC pracującym pod OS WINDOWS zaczynając od XP. Po zainstalowaniu programu monitor należy przekopiować z CD plik ergmon.lic do katalogu głównego programu: ( Program Files\BETA-ERG\ BETA-ERG monitor\ ) co umożliwi uruchamianie programu MONITOR-2 w wersji licencyjnej.

# **12. Okno programu:**

Po uruchomieniu MONITOR-2 na ekranie monitora pojawi się okno programu.

Opis paska narzędzi programu z ikonami skrótów funkcji zapisanych w programie.

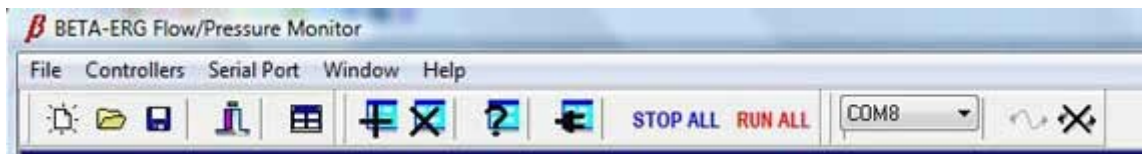

Od lewej strony:

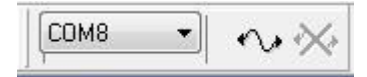

- Skróty obsługi podłączenia portu szeregowego.
- [RAN ALL] jednoczesne uruchomienie wszystkich podłączonych regulatorów.
- [STOP ALL] jednoczesne zatrzymanie wszystkich podłączonych regulatorów.

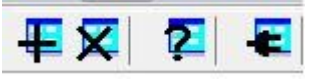

- Skróty obsługi okien regulatorów.
- Skróty obslugi plików i wyjście z programu

Pierwsze kroki:

- Aby załączyć program do sieci ModBus\*) należy wyszukać port szeregowy, który obsługuje RS-485 lub konwerter USB<=>RS-485.
- Należy podłączyć program wybierając ten com.
- Następnie należy kliknąść ikonę ze znakiem zapytania co pozwoli uruchomić okno wyszukiwania regulatorów, które sa obsługiwane przez program i uruchomić wyszukiwanie klawisz [Start>>].

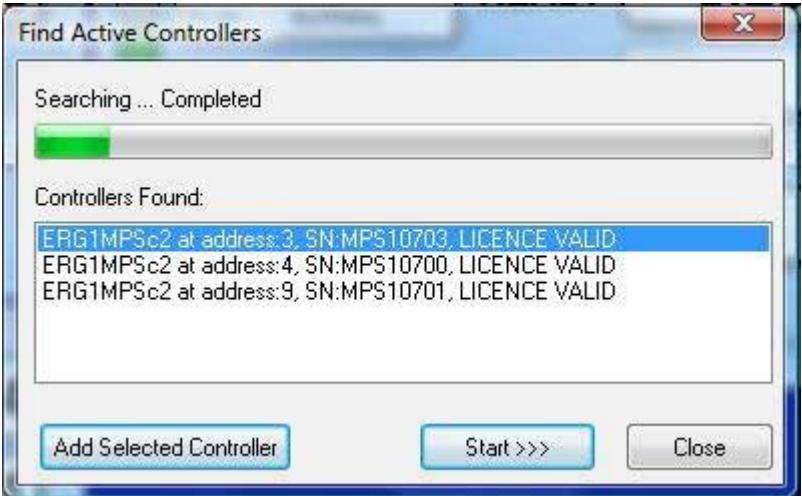

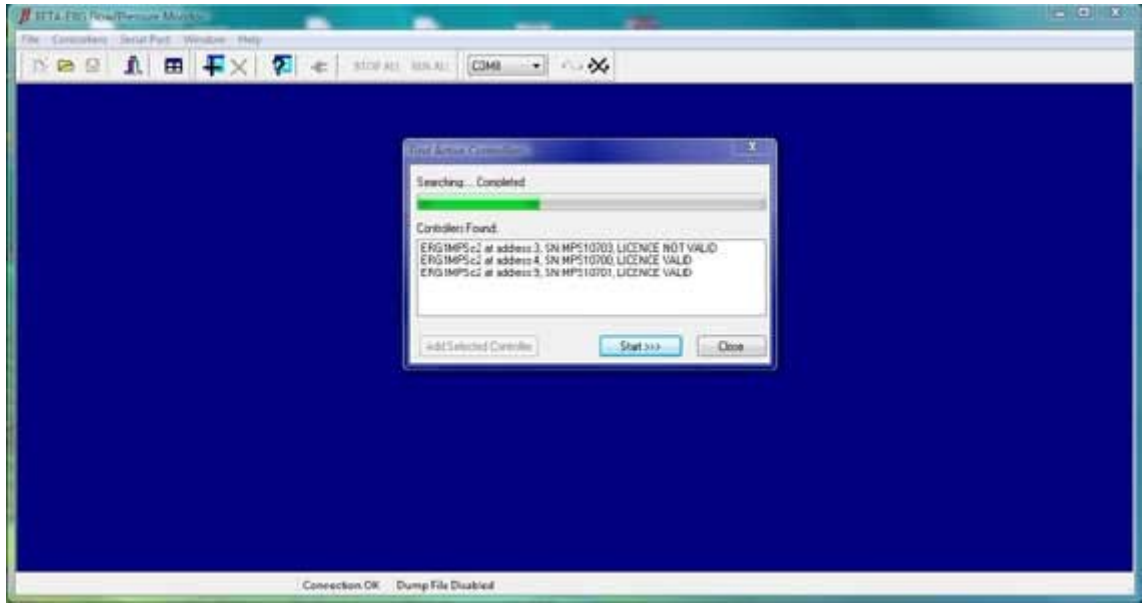

• Pojawi się wynik wyszukania w postaci wymienionych regulatorów ERGM-140.2dcc

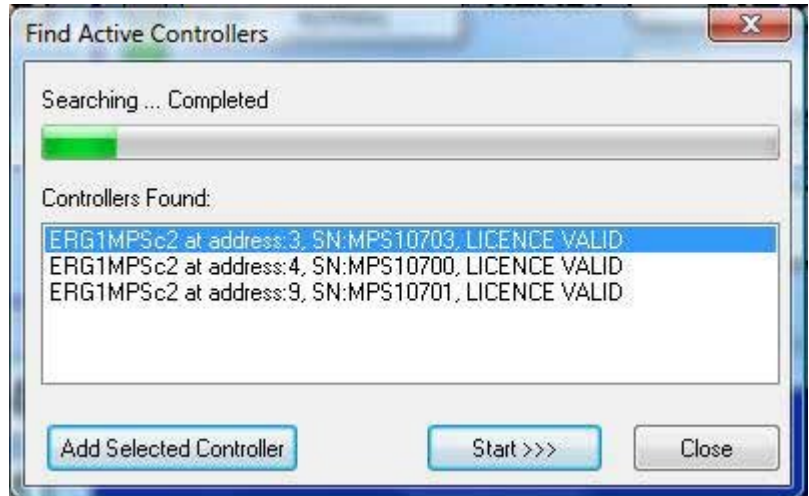

- Po wyszukaniu regulatorów uruchomić [Stop]
- Następnie przytrzymując [Ctrl] zaznaczyć myszką interesujące nas regulatory i kliknąć [Add Selected Controller].
- Na ekranie monitora w oknie programu MONITOR-2 pojawią się okienka regulatorów.
- Następnie należy podłączyć okna do wskaznych regulatorów zaznaczając okno regulatora przez kliknięcie myszką a następnie przez kliknięcie ikony z wtyczką.
- Podłączenie zostanie wskazane przez zmianę z lewej strony okna kwadratu z kolorem czerwonym na kwadrat z kolorem zielonym; zostaną pobrane z podłączonego regulatora wszystkie ustawienia i zostanie podana informacja o wielkości max. przepływu na jaki gaz został regulator przeskalowany, adres ModBus; zostanie podane kolorem obramowania [START][RUN] czy regulator jest w stanie przetaczania strumienia gazu / stabilizacji ciśnienia (kolor czerwony) czy jest w stanie oczekiwania ( kolor niebieski ).

**UWAGA:** W regulatorach przepływu podczas załączonej operacji autokalibracji regulatory nie reagują na żadne polecenia zewnętrzne do zakończenia operacji. Wizualnie autokalibracja jest sygnalizowana na obudowie regulatora w górnej części z lewej strony powyżej gniazda podłączeniowego zapaloną i pulsującą czerwoną diodą.

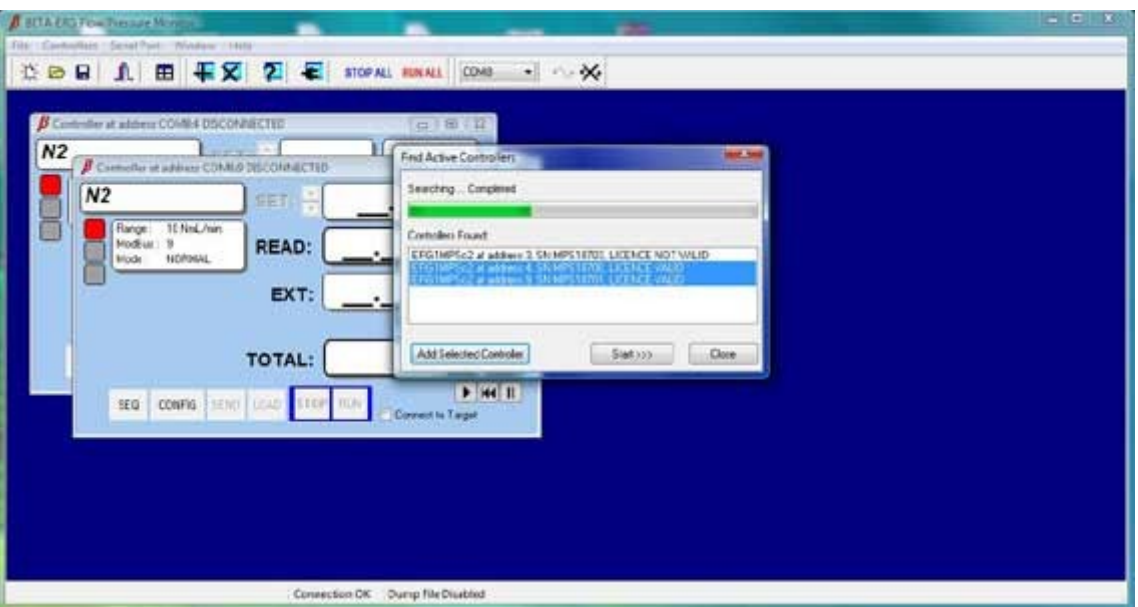

• Okno programu z oknami regulatorów podłączonymi i oczekującymi na załączenie pracy. [RUN].

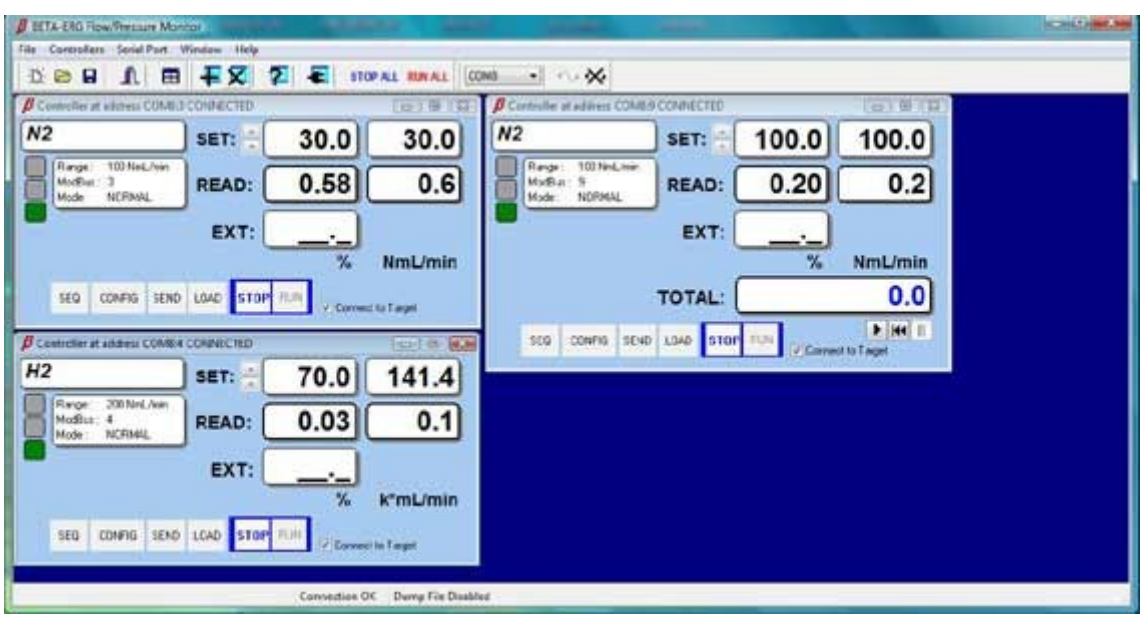

Po załączeniu [RUN] i uruchomieniu totalizera.

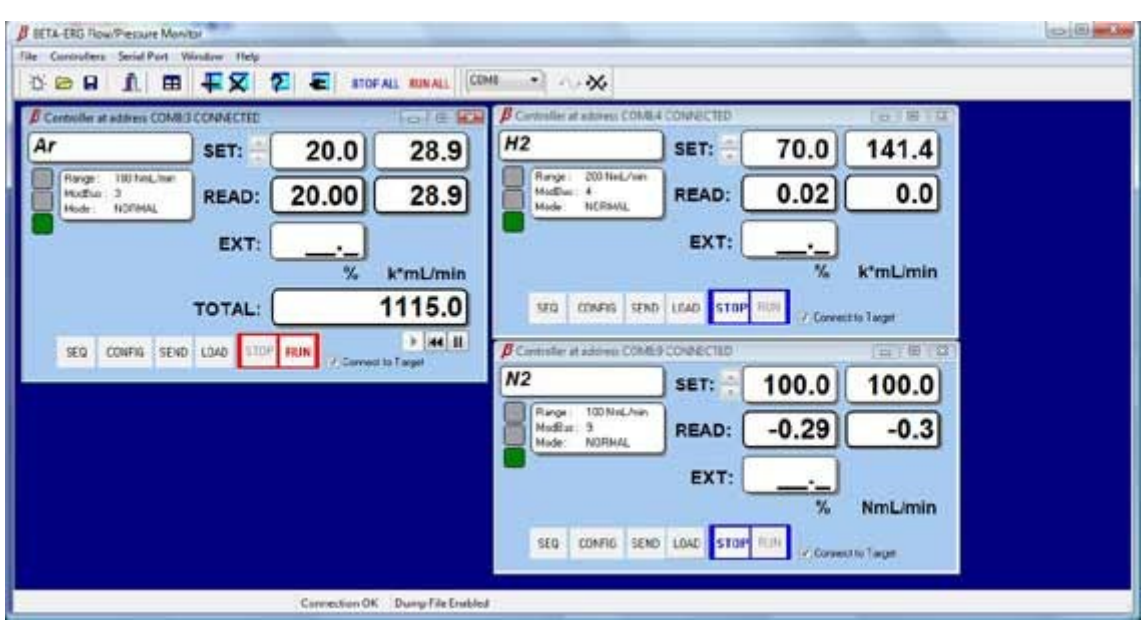

# **12. 1 Opis ustawień parametrów pracy regulatora przepływu/ciśnienia.**

- Wszystkie parametry ustawia się z [CONFIG] czyli w oknie Configure Controller Paramiters. ModBus addres ustawiany jest przełącznikami suwakowymi w regulatorze patrz wyżej. Ten adres jest pobierany przy podłączaniu okna regulatora do programu MONITOR-2
- Mod Pracy (Operation Mode)
	- NORMAL praca indywidualna jednego sterownika .
	- SEQUENCE Praca indywidualna prowadzona wg z góry zaplanowanego i zawsze powtarzalnego programu. W tym modzie pracy regulatory tworzą

informację o poziomie sygnału do wykorzystania w innych regulatorach przepływu np. do tworzenia domieszek o stałym składzie procentowym w przetaczanym gazie w regulatorach pracujących w powyższych modach.

- SLAVE praca zależna gdzie na podstawie odbioru sygnału pomiaru strumienia w NORMAL lub SEQUENCE zostanie obliczona wartość domieszki o określonej i stałej, bez względu na wielkość strumienia gazu podstawowego, procentowej jej zawartości.
- Ustawienia pracy zależnej sterowników przy zastosowaniu zasilacza ERG.Z3.3U/4U są opisane w instrukcji zasilacza: ( [http://www.betaerg.eu/pub/instrukcje/Instr\\_ERG\\_Z3.pdf](http://www.betaerg.eu/pub/instrukcje/Instr_ERG_Z3.pdf) )

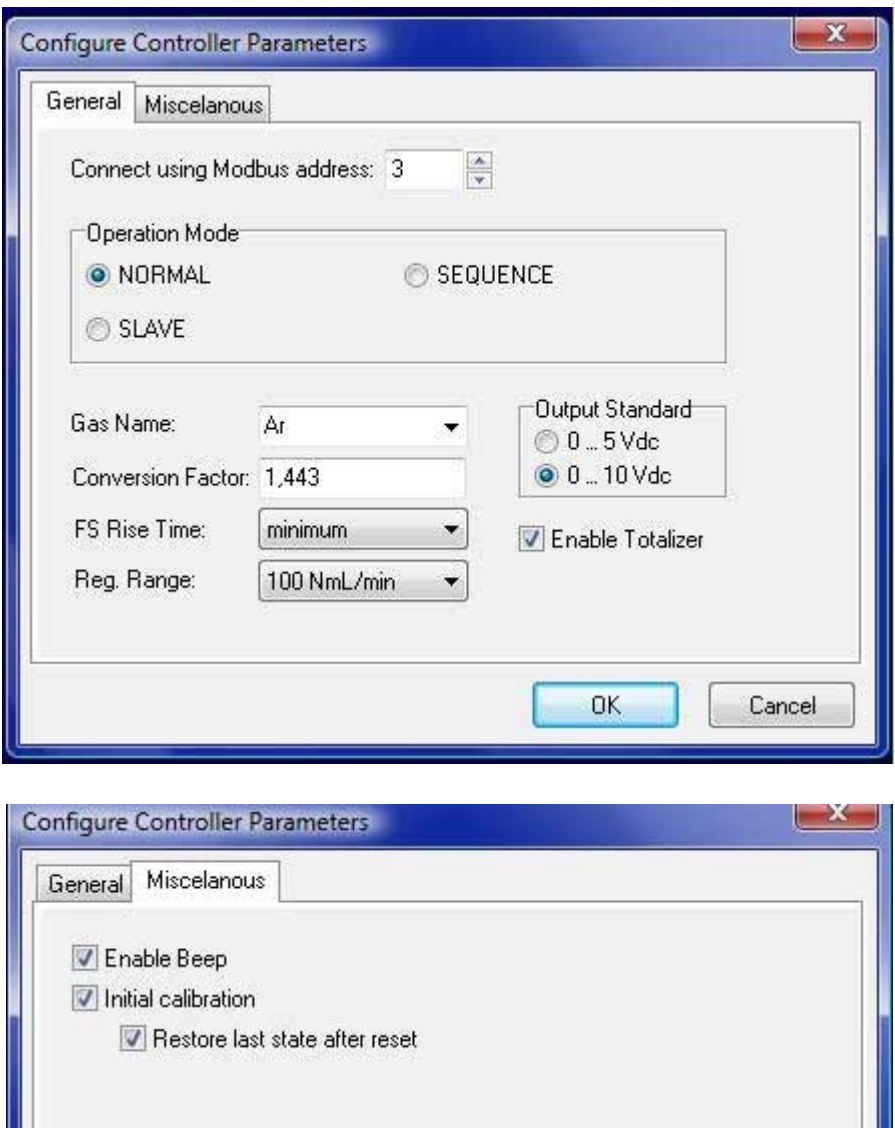

**Regulator pracuje odłączony od programu MONIROR-2 zgodnie z ustalonymi w programie ustawieniami. Wyłączenie przepływu/stabilizacji ciśnienia**

**następuje z programu, który może być podłączony do regulatora w każdej chwili lub przez odłączenie zasilania.**

**Regulator może być załączony do pracy przez podłączenie jego zasilania o ile** zostanie załączony "Restore last state after reset" po "Initial calibration" **Wyłączenie zasilania spowoduje zapisanie wszystkich ustawień w pamieci mikroprocesora.**

Ponowne załączenie zasilania spowoduje aktywację mikroprocesora, załączenie autokalibracji a następnie pracy wg zapisanych przed wyłączeniem zasilania ustawień z zapisem dalszym totalizera włącznie.

# **12.2 Opis okna regulatora**

W pierwszej linii od góry z lewej strony symbol chemiczny gazu, środkowe okno ustawienie w %, ustawienie w NmL/min / k\*NmL/min; z lewej strony trzy kwadraty ustawione pionowo przez podświetnenie na czerwono ,na żółta , zielono sygnalizujące stan połączenia ze sterownikiem. Okno informacyjne:

- w pierwszej linijce zakres przepływu/ciśnienia,
- w drugiej linijce adres ModBus
- mod pracy regulatora.

W drugiej linijce od góry w środku odczyt pomiaru przepływu/cisnienia w % FS; w oknie z prawej strony odczyt w jednostkach wyświetlanych pod oknem

zmienianych myszką : NmL/min(NL/min); k\*NmL/min(k\*NL/min); %; V.

EXT: okno wyświetlające poziom sygnału strumienia gazu NORMAL(w procentach ) podczas pracy zależnej.

TOTAL: wynik zliczania przetoczonego gazu wyświetlany w jednostkach podanych powyżej

Pod oknem totalizera klawisze uruchamiane myszką: start totalizera; zerowanie rejestru; pauza w zliczaniu.

Na dole : klawisze:

[SEQ] – programowanie przetaczania / regulacji cisnienia.

[CONFIG] – ustawienia parametrów pracy regulatora.

[SEND] – przesłanie ustawień do regulatora.

[LOAD]- pobranie ustawień z regulatora.

[STOP][RUN] – załączenie i wyłączenie pracy regulatora.

Zaptaszkowany kwadrat świadczy o podłączeniu okna do regulatora. Wyłączenie powoduje brak możliwości oddziaływania na podłączony regulator tzn. uniemożliwia wpływanie na podstawowe uruchomione parametry pracy; pozwala na korektę ustawień okna [CONFIG], [CEQ]

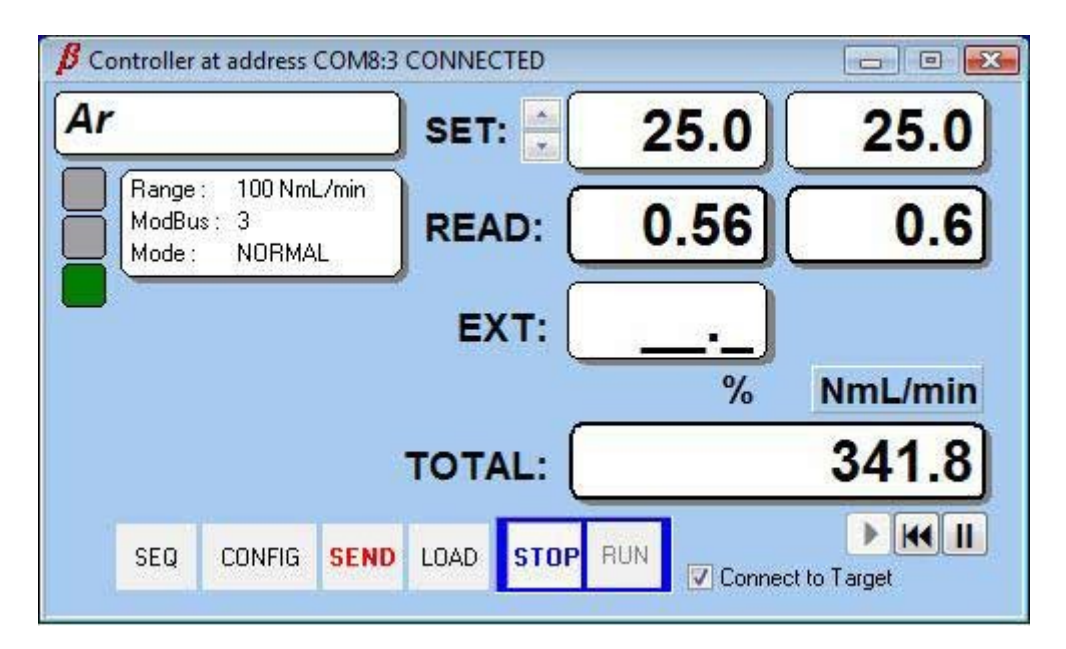

# **12. 3 Okno regulatora przepływu ustawienie i załączenie wielkości przepływu.**

Ustawienie wielkości przepływu realizuje się za pomoca przycisków suwaka przy oknie [SET:] po ustawieniu wielkości przepływu należy kliknąć uaktywniany myszką przycisk [SET: ] spowoduje to podświetlenie na czerwono przycisku [SEND] co oznacza , że została zadana watrość przepływu , która nie została zapisana w pamięci mikroprocesora. Kliknięcie przycisku [RUN] spowoduje jego uaktywnienie i podświetlenie na czerwono zespołu [STOP][RUN] jeżeli regulator był w stanie "wyłączony przepływ" czyli [STOP].

Każda zmiana ustawień powoduje podświetlenie [SEND] , kliknięcie sygnalizuje wpisanie ustawienia do pamięci mikroprocesora , przy kolejnym rozruchu regulator powraca do poprzednio ustawionych i zapisanych parametrów pracy regulatora z zapisanym wynikiem zliczania totalizera włącznie.

# **12. 4 Opcja SEQ i jej programowanie.**

Opcja SEQ pozwala na zaprogramowanie przetaczania gazu/stabilizacji ciśnienia w 20 -tu krokach trwających od 1s do 65535s czyli 18,2godz każdy krok. SEQ pozwala na opracowanie parametrów strumienia gazu lub jego ciśnienia w funkcji czasu niezbędnych z uwagi na prowadzoną technologię i jej powtarzalność. Pozwala w jednym kroku na liniowy wzrost lub spadek strumienia lub ciśnienia gazu od poprzednio ustawionej wartości do pozostającej po jego spadku lub wzroście liniowym w czasie. W 20-tu krokach można przybliżyć wzrost lub spadek parametrów przetaczania gazu według dowolnej funkcji przybliżonej krzywą łamaną.

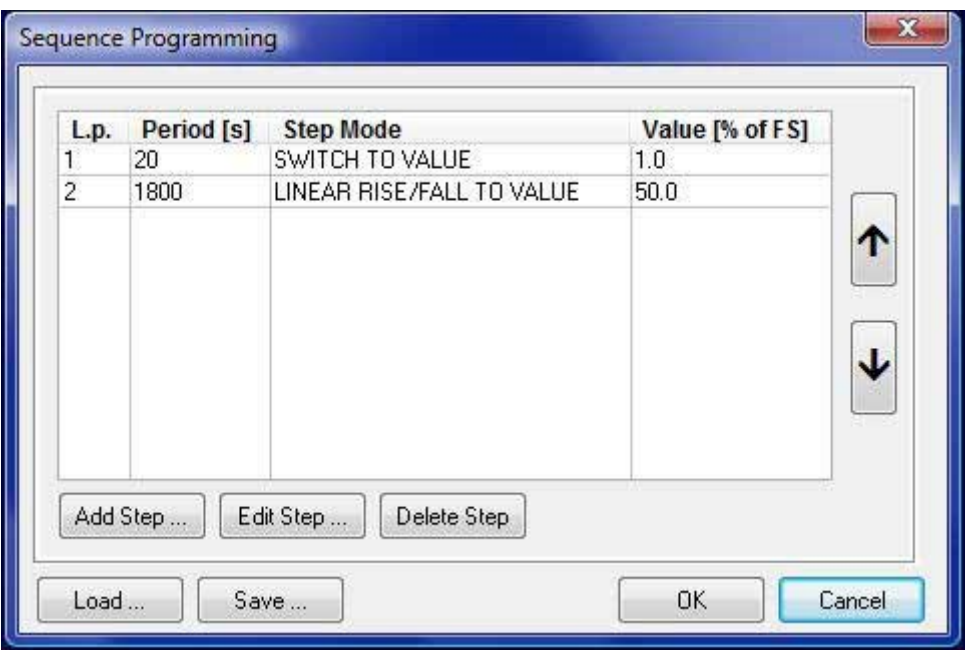

Każdy krok można zaprogramować czyli dodać do listy kroków, edytować istniejący lub usunąć.

Tak przygotowany program SEQ można zapisać do pliku i przechowywać w komputerze zapisując w dowolnym folderze klikająć [Save]

W każdej chwili można wpisać plik zawierający program SEQ i klikając [OK] przygotować do wysłania do regulatora a następnie klikająć [SEND] podświetlony na czerwono.

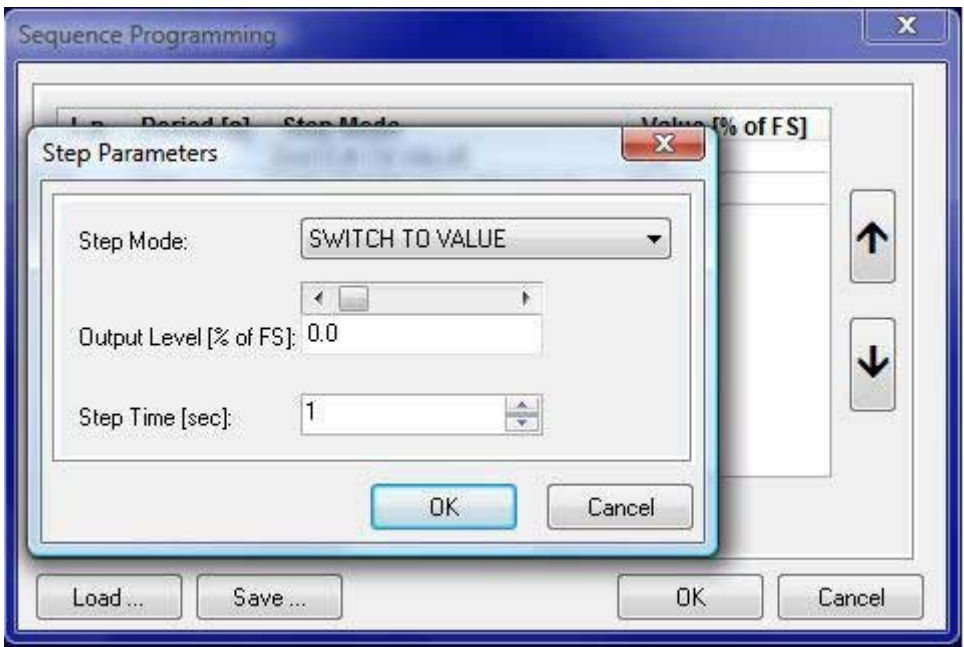

## **12. 5 Zapisywanie wyników pracy zespołu podłączonych regulatorów w funkcji czasu w plikach tekstowych Dump File**

• Uruchomienie Dump File Settings.. Klikając zakładkę [File] i [Dump File Settings] uruchamiamy okno configuracji zapisu.

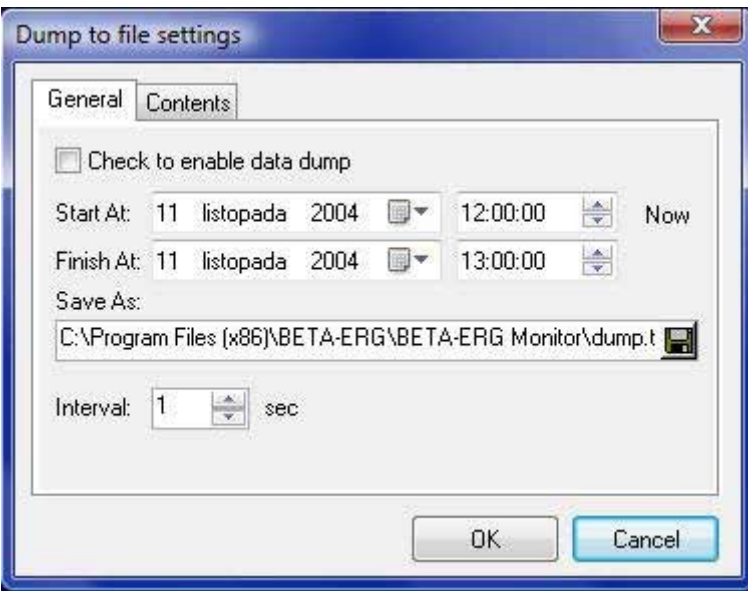

- Ustawienie daty i czasu klikając [Now] wpisuje sie date i czas aktualny z komputera.
- Czas zakończenia można ustawić z suwaka lub z klawiatury zaznaczając odpowiednie pole.
- Zapis w pliku umieszczonym zgodnie z życzeniem operatora (wpisanie pliku i jego nazwy zapisane w programie umieszcza ten plik w katalogu głównym programu)
- Interwał zapisu ustawiany suwakiem lub wpis z klawiatury od 1s do 600s Zakładka Contens pozwalana na ustawienie wpisywania do pliku wymaganych zapisów.

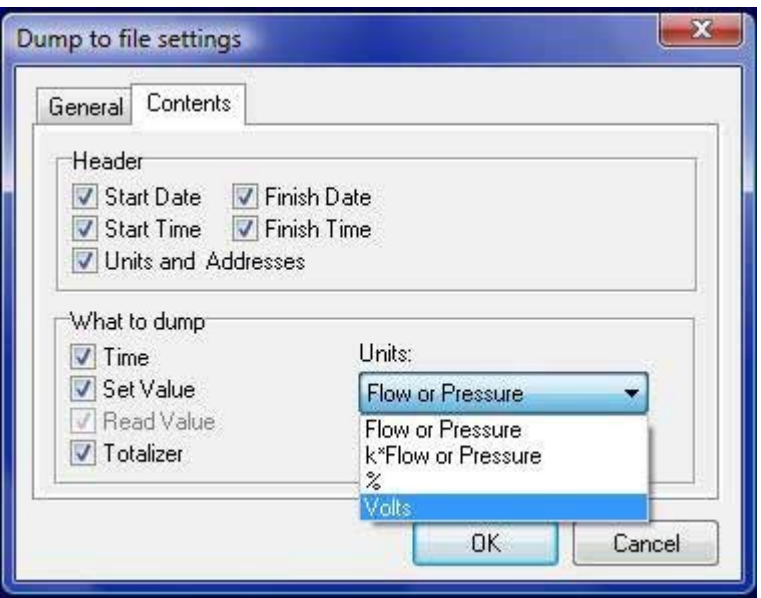

Aby uruchomić zapis w pliku dump.txt należy zanaczyć w oknie General kwadrat opisany "Check to enable data dump" i kliknąć  $[OK]$ 

# **Uwagi eksploatacyjne**

Tablica współczynników konwersji jest przeznaczona dla regulatorów przepływu skalowanych dla **azotu**. Stosowanie współczynnika konwersji w opcji **k\*mL/min, k\*L/min** jest wskazane tylko z tymi regulatorami. Posługiwanie się współczynnikami konwersji dla innych regulatorów niż "azotowe" wymaga zastosowania dodatkowych przeliczeń współczynnika konwersji, a zatem także innych ustawień zadających wartość przepływu.

Opcja z MAIN MENU / GAS SETUP daje operatorowi możliwość zaznaczenia na wyświetlaczu symbolu chemicznego gazu, do którego podłączony jest regulator obsługiwany przez dany sterownik jeżeli został przeskalowany na dany gaz lub ustawienia wartości współczynnika konwersji obliczonego w wyniku np. poniższego wyliczenia.

**Operator może obliczyć nowy współczynnik konwersji** w stosunku do gazu na jaki został przeskalowany regulator przepływu. Współczynnik konwersji dla takiego przypadku opisuje się zależnością:

*Kgaz przetaczany Kgaz przeskalowany*=*Kn* przy założeniu, że obydwa współczynniki są w stosunku do azotu.

Przykład :

Mamy regulator wyskalowany dla CO2, KCO2=0,7382 przetaczać będziemy tlen O2 KO2=1,0036

W sterowniku należy ustawić wspólczynnik konwersji :  $\frac{1,0036}{0,7382}$ =1,3595 w celu

odczytu i zadawania ilości przetaczanego tlenu O2 przez regulator przeskalowany dla dwutlenku wegla CO2 z uzyciem zależności **k\*mL/min, k\*L/min.**

**Regulator przepływu 100NmL/min wyskalowany dla CO2 będzie przetaczał max 135,95NmL/min tlenu O2 przy ustawieniu 100%.**

**Uwaga: Zmiany wysterowania realizowane przez klikniuęcie ponowne [RUN] nie są zapisywane do pamięci w przypadku wyłączenia zasilania sterownika jeżeli [SEND] jest podświetlony na czerwono. Po załączeniu ponownym zasilania sterownik powraca do ostatnich ustawień wprowadzonych i zatwierdzonych [RUN] a poprzedzonych kliknięciem [SEND].**

## **Informacja BHP**

Regulator ERGM.140.2dcc urządzeniem w pełni bezpiecznym. Jak każde urządzenie elektryczne, powinien pracować we właściwych warunkach klimatycznych. Powinien być zawsze podłączany do źródła zasilania uniemożliwiajacego porażenie prądowe i uziemionego. Takim źródłem zasilającym może być zasilacz ERG Z3 w wykonaniu 3U i 4U.

### **BETA-ERG Sp. z o.o. Warszawa 2013**

**\*) "MODBUS® is a registered trademark of ModBus-IDA"**